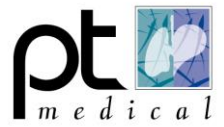

## **Account aanmaken Vitalograph**

**1** Om alle functies van de software te kunnen gebruiken moet de software en de spirometer geregistreerd worden bij Vitalograph. Hiervoor moet er een account aangemaakt worden op de website van Vitalograph.

**2** Klik [hier](https://account.vitalograph.com/products/activate/) voor het aanmaken van een account.

**3** Kik op Nieuw account aanmaken (Indien er al een account is aangemaakt vul de inlog gegevens in en klik op "Inschrijven")

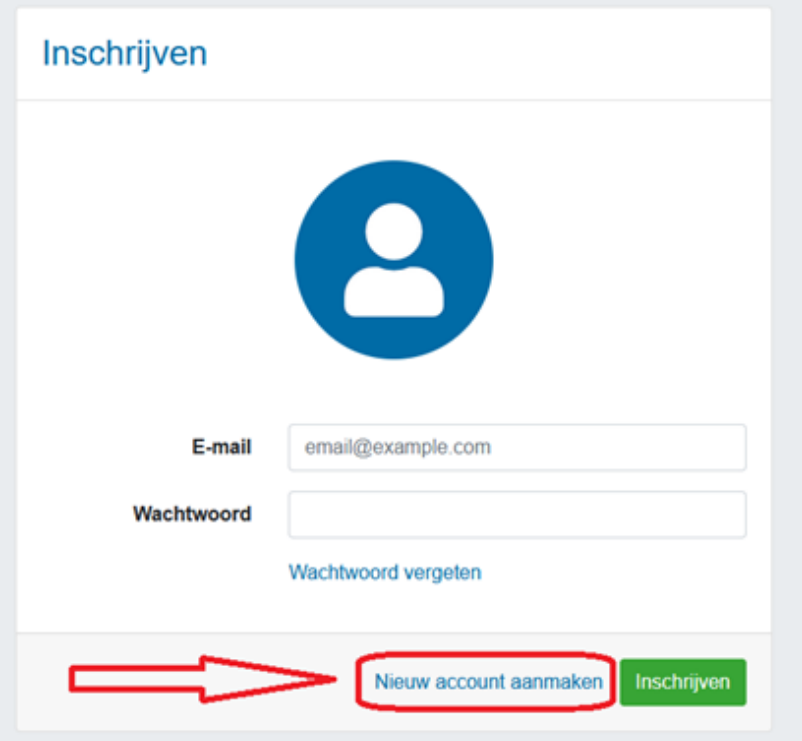

*Mitalograph®* 

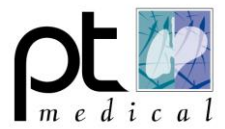

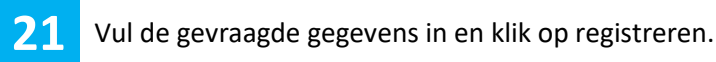

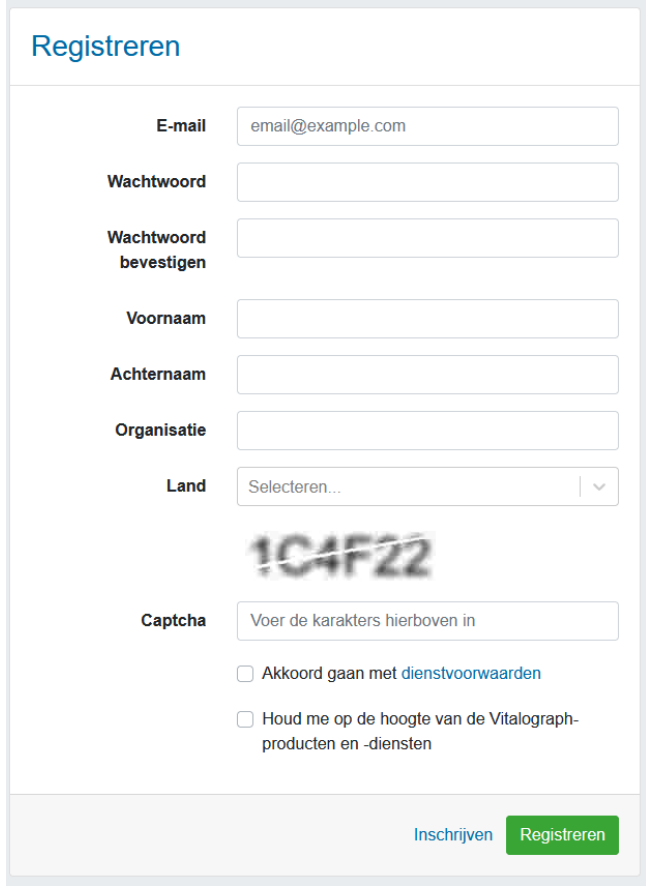

Vul het nummer (Token) in welke gestuurd is naar het ingevulde email adres.

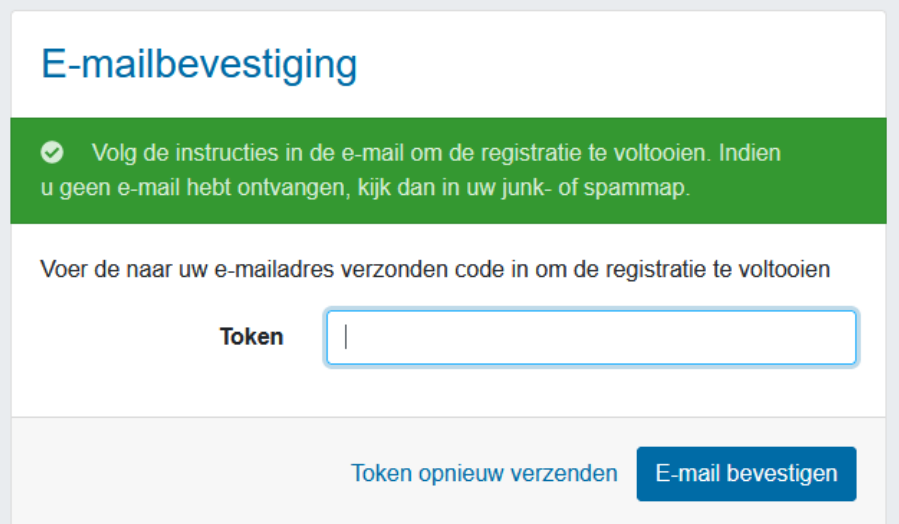

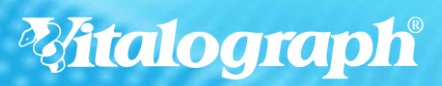

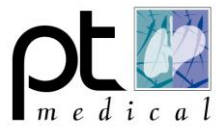

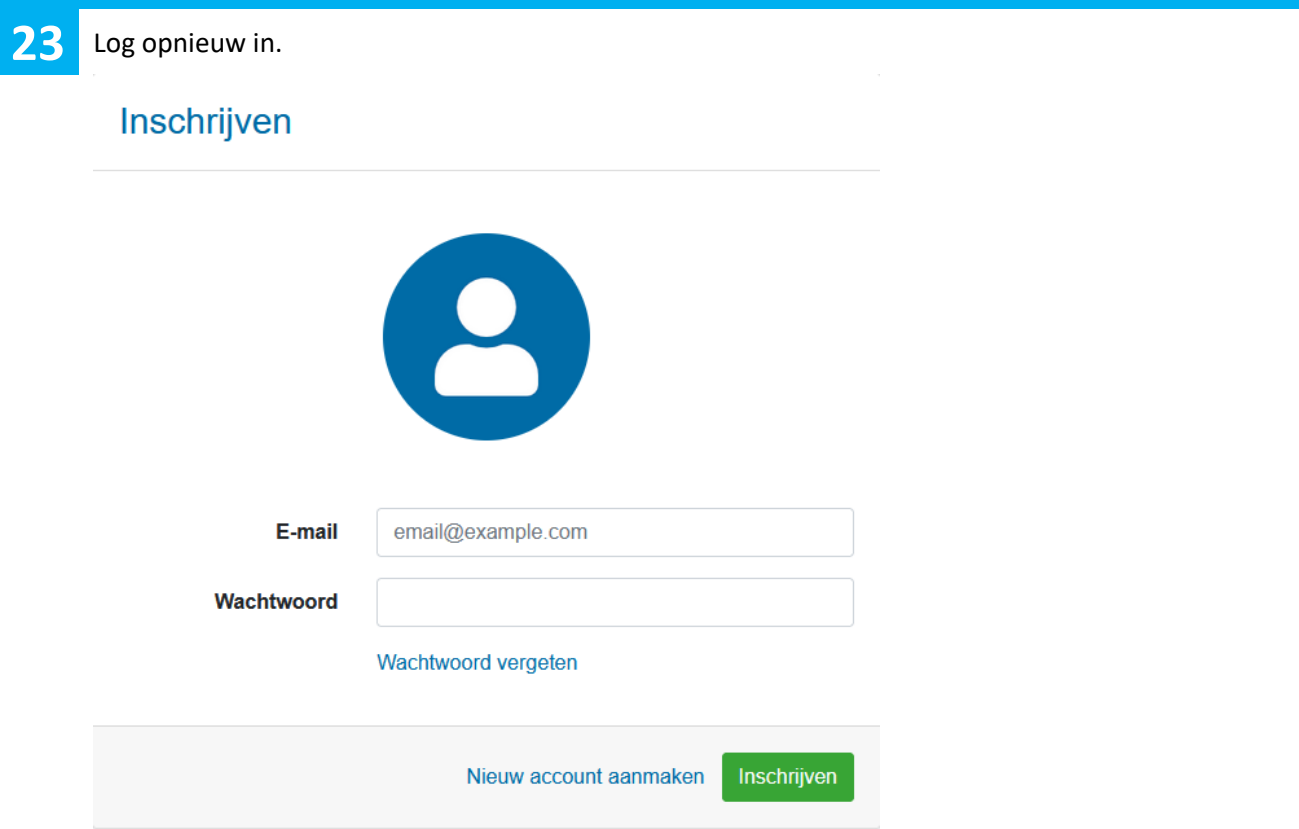

24 Als extra beveiliging wordt er opnieuw een code verzonden naar het opgegeven email adres. Voor deze code in en zet eventueel een vinkje voor "Apparaat onthouden". Dan wordt er niet weer om een code gevraagd bij het opnieuw aanmelden op deze PC.

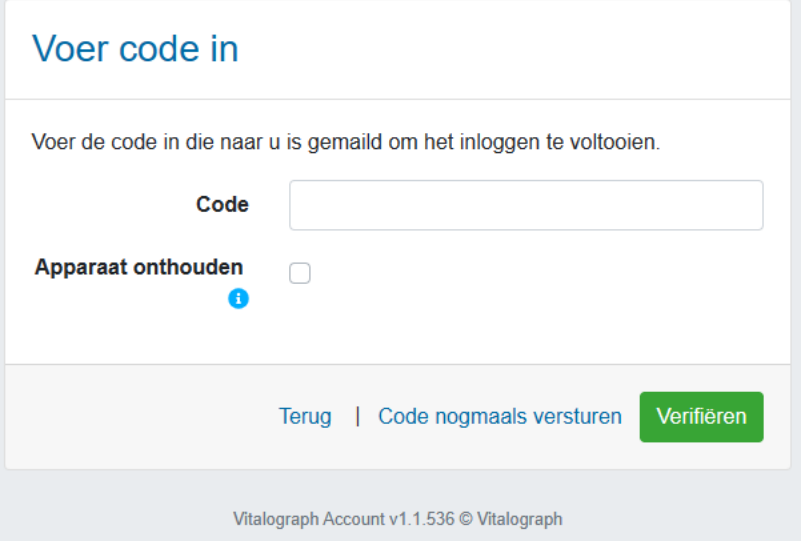

**Mitalograph®**